# <span id="page-0-0"></span>**RDK-V IP Client based STB on Raspberrypi 3**

- [Introduction](#page-0-0)
- [Host Setup](#page-0-1)
- [Yocto Build Setup](#page-0-2)
	- <sup>o</sup> [Initializing the Build Environment](#page-0-3)
	- <sup>o</sup> [Image build](#page-1-0)
		- <sup>o</sup> [Flashing Procedure](#page-1-1)
- **[System View](#page-1-2)**
- [JIRA Tracker](#page-1-3)
- [Compilation Errors\(Now all are resolved\)](#page-1-4)
- [Testing Procedure](#page-2-0)
- **[UI Navigation](#page-4-0)**
- [Cobalt lifecycle using terminal:](#page-4-1)
- [Trouble Shooting](#page-4-2)

## **Introduction**

RDK-V IP Client is a IP based Client Set-Top-Box (STB) with RDK 4.0 features which connnects directly with Network Gateways. Targets on Accelerator platforms and utilizes only open-sourced RDK components.

# <span id="page-0-1"></span>**Host Setup**

Refer to the below link for Host Machine Setup

[How to Build#SettinguptheHostEnvironment](https://wiki.rdkcentral.com/display/RDK/How+to+Build#HowtoBuild-SettinguptheHostEnvironment)

# <span id="page-0-2"></span>**Yocto Build Setup**

All RPi based RDK images with the latest features are from the rdk-next branch

### <span id="page-0-3"></span>**Initializing the Build Environment**

To build RDK images from ipstb\_bringup branch, follow the below build procedure

**dunfell image** mkdir workspace cd workspace # initialize the manifest with repo tool repo init -u <https://code.rdkcentral.com/r/rdkcmf/manifests>-b dunfell -m rdkv-extsrc.xml repo sync -j `nproc` --no-clone-bundle --no-tags **Morty image** mkdir workspace cd workspace # initialize the manifest with repo tool repo init -u <https://code.rdkcentral.com/r/rdkcmf/manifests>-b rdk-next -m rdkv-extsrc.xml repo sync -j `nproc` --no-clone-bundle --no-tags

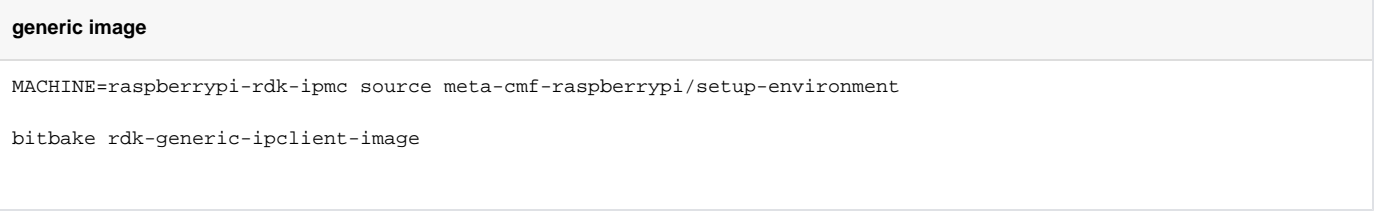

### <span id="page-1-0"></span>Image build

Note. The kernel Image and root filesystem will be created under the ./tmp/deploy/images/raspberrypi-rdk-ipmc folder

### <span id="page-1-1"></span>Flashing Procedure

The micro SD card should not have any partition while flashing the image. The complete memory of the card should be free.

```
# Insert the micro SD card to the host system and mention the card's device file name
# of - output file (the device file for the inserted micro SD card
 bzcat <image name> | sudo dd of=/dev/<sd file> bs=4M iflag=fullblock oflag=direct conv=fsync
```
# <span id="page-1-2"></span>System View

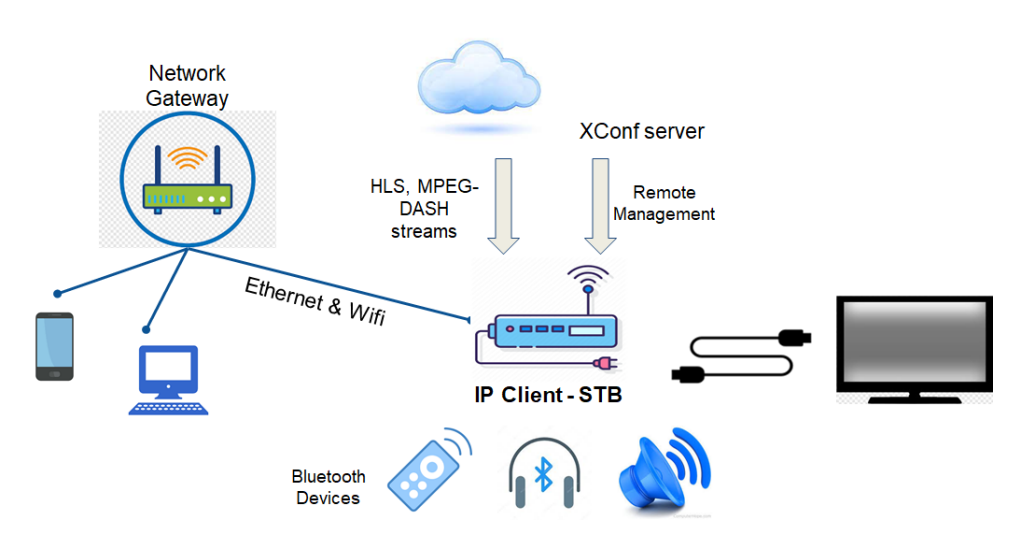

# JIRA Tracker

<span id="page-1-3"></span>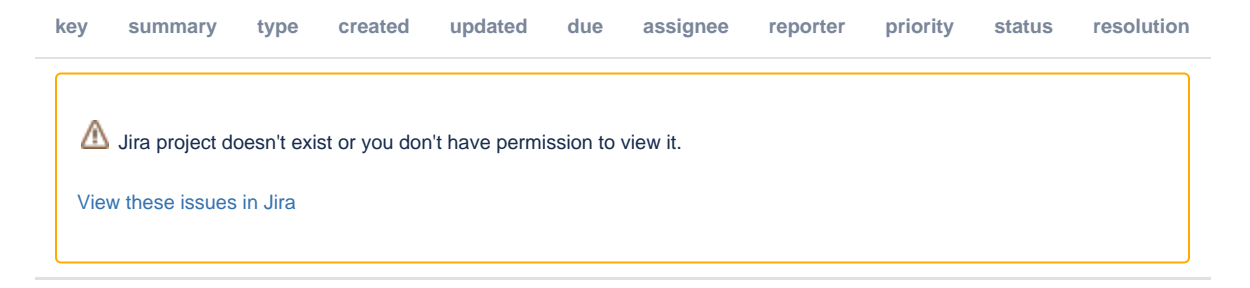

# <span id="page-1-4"></span>Compilation Errors(Now all are resolved)

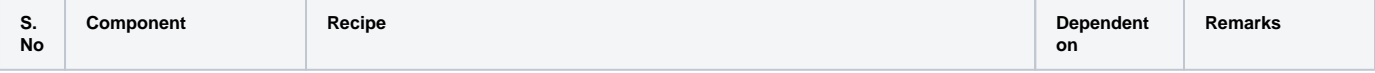

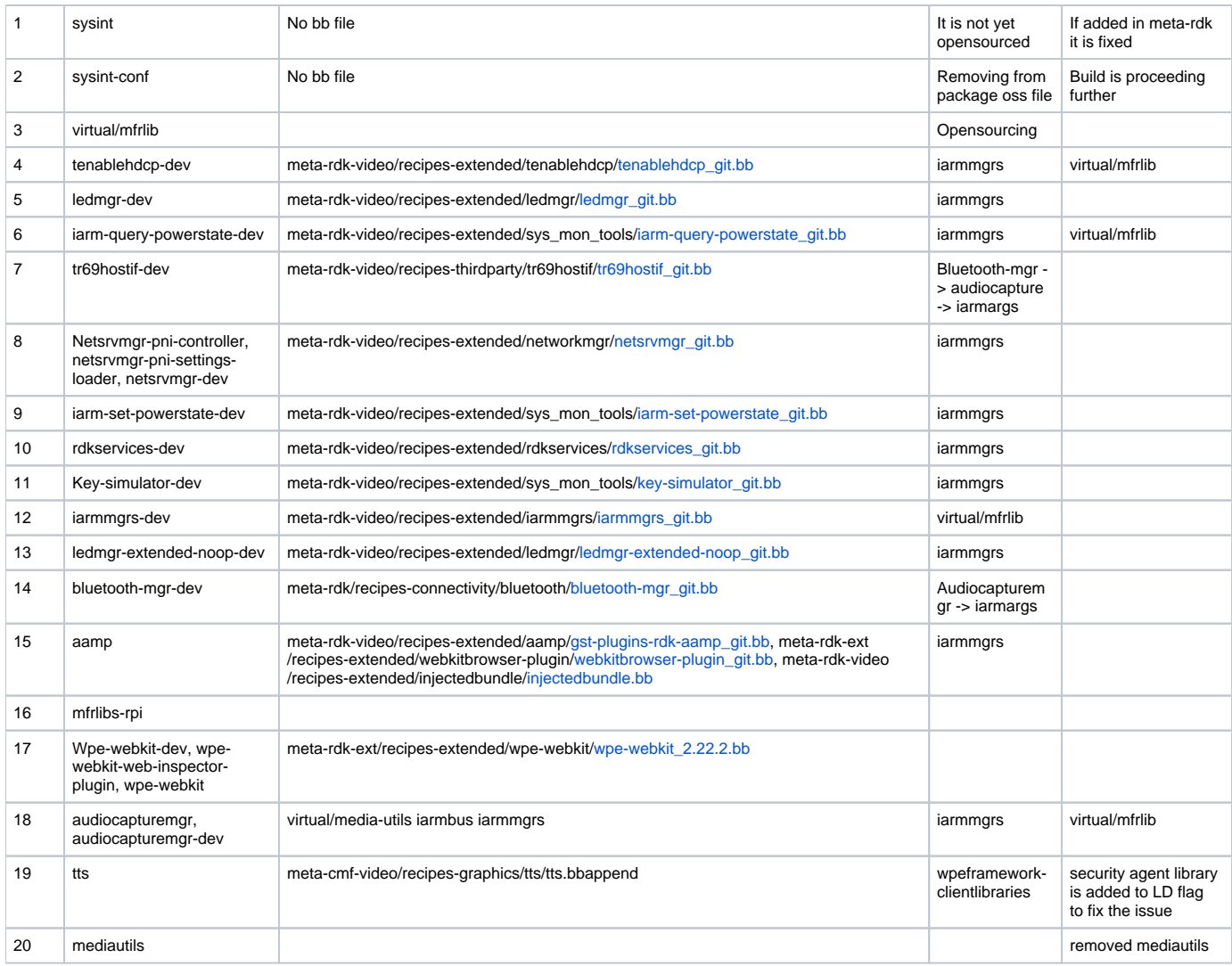

# <span id="page-2-0"></span>Testing Procedure

**Controller UI :** For connecting Controller UI, use URL: http://<machineip>:9998

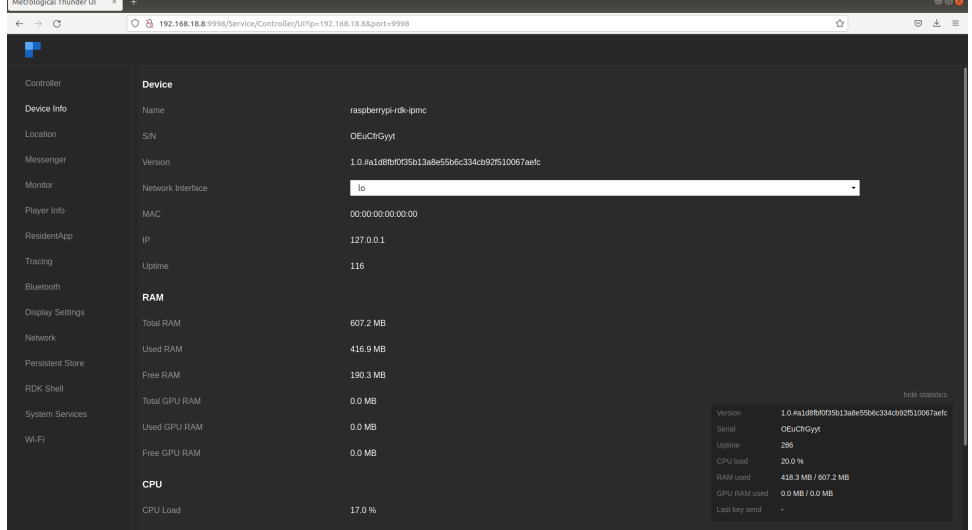

**Enabling / Disabling the Plugins** from controller UI.

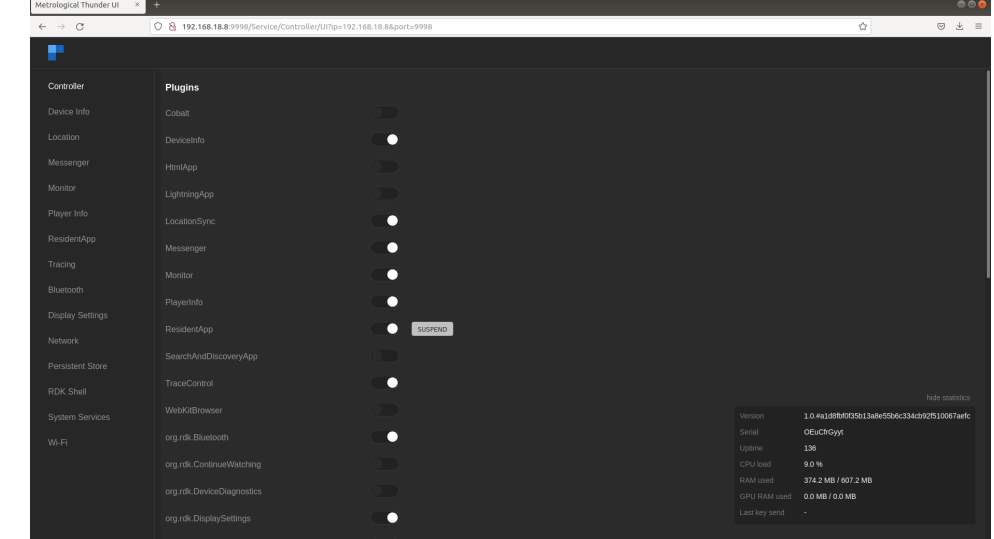

**Wi-Fi Services:** Wifi related services can be triggered from Wi-Fi tab in controller UI. We can scan and select from available networks.

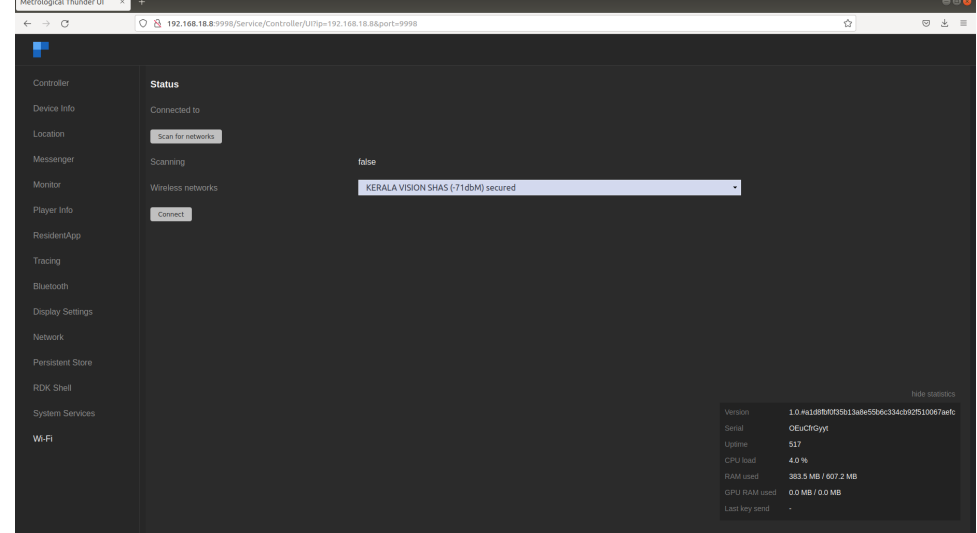

 $\epsilon$ 

- **R-Pi Board Console Access :** Execute ssh root@machineip from your host PC
- **Image Details Verification:** For verifying the image details, we can use cat /version.txt command.

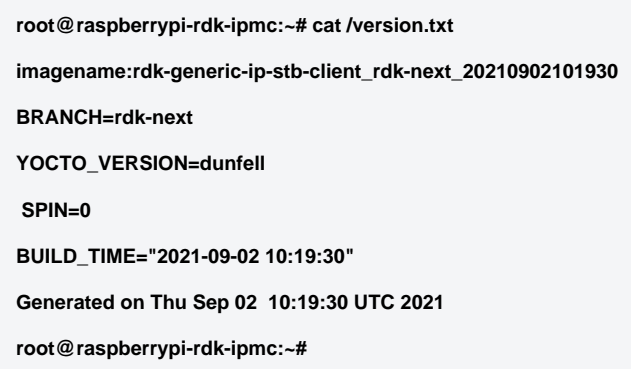

**Playing a video using gstreamer, with aamp as gstreamer plugin element by using aamp:// in the uri:** 

eg :- gst-launch-1.0 playbin uri[=aamp://bitdash-a.akamaihd.net/content/MI201109210084\\_1/m3u8s/f08e80da-bf1d-4e3d-8899-f0f6155f6efa.m3u8](aamp://bitdash-a.akamaihd.net/content/MI201109210084_1/m3u8s/f08e80da-bf1d-4e3d-8899-f0f6155f6efa.m3u8) video-sink=westerossink

**Playing a video using gstreamer, with gst-launch-1.0.**

 eg :- gst-launch-1.0 playbin uri[=aamp://bitdash-a.akamaihd.net/content/MI201109210084\\_1/m3u8s/f08e80da-bf1d-4e3d-8899-f0f6155f6efa.m3u8](aamp://bitdash-a.akamaihd.net/content/MI201109210084_1/m3u8s/f08e80da-bf1d-4e3d-8899-f0f6155f6efa.m3u8) v ideo-sink=westerossink

**Playback through Youtube Application :** For launching youtube from controller UI, enable cobalt plugin, youtube page will be loaded in TV UI.

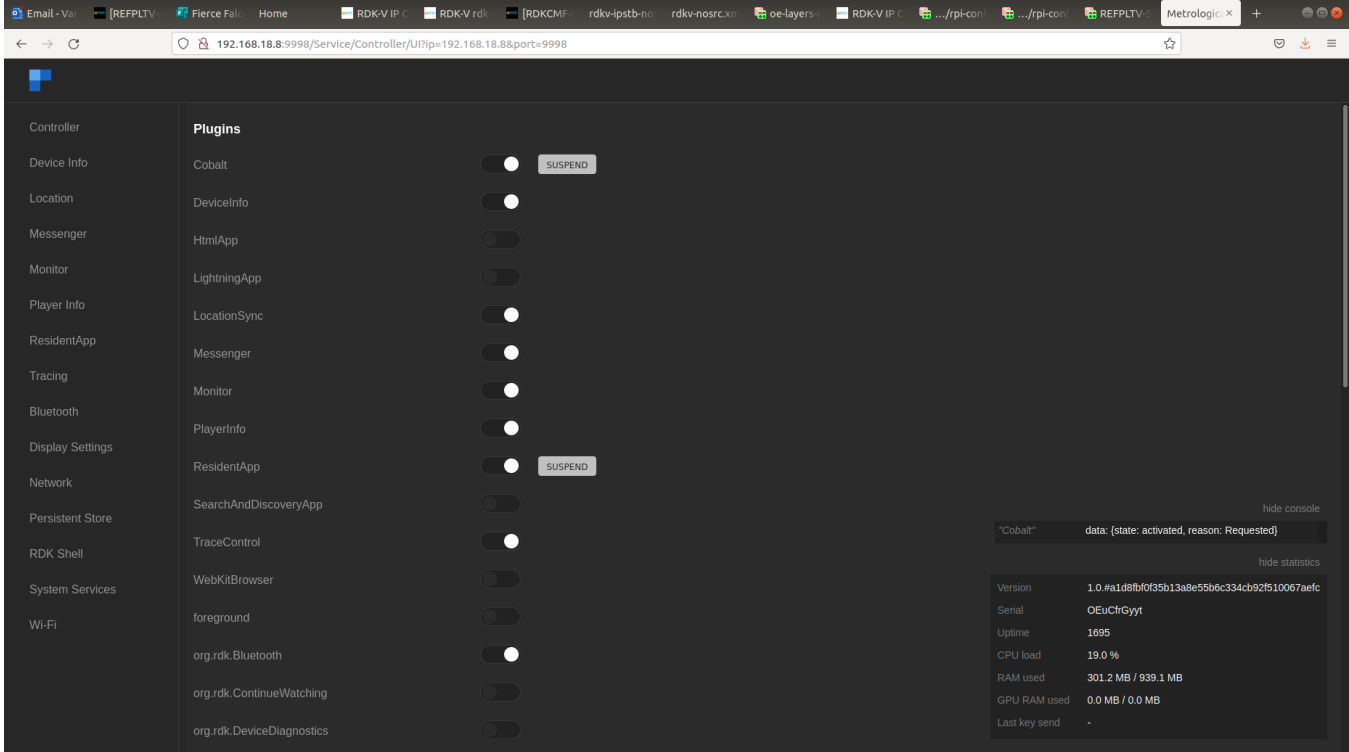

## <span id="page-4-0"></span>UI Navigation

For details on UI page, visit [RDK Accelerator Home UI - Version 2.0#ControllerUI](https://wiki.rdkcentral.com/display/RDK/RDK+Accelerator+Home+UI+-+Version+2.0#RDKAcceleratorHomeUIVersion2.0-ControllerUI).

# <span id="page-4-1"></span>**Cobalt lifecycle using terminal:**

**Launching cobalt using RDK Shell :** execute below command from ssh terminal

 curl --data-binary '{"jsonrpc":"2.0", "id":3, "method":"org.rdk.RDKShell.1.launch", "params":{"callsign": "Cobalt", "type":"", "uri":""}}' -H 'content-type:text /plain;' <http://127.0.0.1:9998/jsonrpc>

#### **Setting a video URL using deeplink method.**

curl --data-binary '{"jsonrpc":"2.0", "id":3, "method":"Cobalt.1.deeplink","params": "<videoURL>"}' -H 'content-type:text/plain;' <http://127.0.0.1:9998/jsonrpc>

#### **Sending enter key to proceed video playback**

 curl --header "Content-Type: application/json" --request POST --data '{"jsonrpc":"2.0", "id":3, "method":"org.rdk.RDKShell.1.generateKey", "params": {"keys":[ {"keyCode": 13,"modifiers": [],"delay":1.0}]}}' <http://127.0.0.1:9998/jsonrpc>

### **Suspending the plugin using RDKShell**

 curl --data-binary '{"jsonrpc":"2.0", "id":3, "method":"org.rdk.RDKShell.1.suspend", "params":{"callsign": "Cobalt"}}' -H 'content-type:text/plain;' [http://127.](http://127.0.0.1:9998/jsonrpc) [0.0.1:9998/jsonrpc](http://127.0.0.1:9998/jsonrpc)

#### **Resuming the plugin**

 curl --data-binary '{"jsonrpc":"2.0", "id":3, "method":"org.rdk.RDKShell.1.launch", "params":{"callsign": "Cobalt", "type":"", "uri":""}}' -H 'content-type:text /plain;' <http://127.0.0.1:9998/jsonrpc>

### **Destroy**

 curl --data-binary ' {"jsonrpc":"2.0", "id":3, "method":"org.rdk.RDKShell.1.destroy", "params":{"callsign":"Cobalt"}}' -H 'content-type:text/plain;' [http://127.](http://127.0.0.1:9998/jsonrpc) [0.0.1:9998/jsonrpc](http://127.0.0.1:9998/jsonrpc)

## <span id="page-4-2"></span>Trouble Shooting

- **Overcoming build time fetch errors:** 
	- **If fetch failure occurs for libinput, comment SRC\_URI related changes from meta-cmf/recipes-graphics/libinput/libinput\_git. bbappend.**
	- **If fetch failure occurs for gst-plugins-ugly,use mirror source, for that comment out SRC\_URI related changes from meta-cmf /recipes-multimedia/gstreamer/gstreamer1.0-plugins-ugly\_git.bbappend.**
- If the wireless networks are not listed in controller wifi page, try after disabling and enabling wifi from Network page, networks will be listed.
- Disable cntlm-main.service if device reboot occasionally.